<span id="page-0-3"></span>

**irf add —** Add results from an IRF file to the active IRF file

[Description](#page-0-0) [Quick start](#page-0-1) [Menu](#page-0-2) [Syntax](#page-1-0) [Option](#page-1-1) [Remarks and examples](#page-1-2) [Also see](#page-1-3)

# <span id="page-0-0"></span>**Description**

<span id="page-0-1"></span>irf add copies results from an existing IRF file on disk to the active IRF file, set by irf set; see [TS] [irf set](https://www.stata.com/manuals/tsirfset.pdf#tsirfset).

# **Quick start**

Copy the IRF results myirf1 from myirfs.irf to newirf in the active IRF file irf add newirf = myirf1, using(myirfs)

Same as above, but copy all IRF results from myirfs.irf to the active file irf add \_all, using(myirfs)

<span id="page-0-2"></span>Note: irf commands can be used after var, svar, vec, arima, arfima, dsge, or dsgenl; see [TS] [var](https://www.stata.com/manuals/tsvar.pdf#tsvar), [TS] [var svar](https://www.stata.com/manuals/tsvarsvar.pdf#tsvarsvar), [TS] [vec](https://www.stata.com/manuals/tsvec.pdf#tsvec), [TS] [arima](https://www.stata.com/manuals/tsarima.pdf#tsarima), [TS] [arfima](https://www.stata.com/manuals/tsarfima.pdf#tsarfima), [[DSGE](https://www.stata.com/manuals/dsgedsge.pdf#dsgedsge)] dsge, or [DSGE] [dsgenl](https://www.stata.com/manuals/dsgedsgenl.pdf#dsgedsgenl).

### **Menu**

Statistics > Postestimation

### <span id="page-1-0"></span>**Syntax**

<span id="page-1-1"></span> $\inf$  <u>a</u>dd  $\{$  \_all  $|$  *newname*= $|$ *oldname*  $\dots$   $\}$ ,  $using(\inf$  *filename*)

## **Option**

<span id="page-1-2"></span>using(*irf filename*) specifies the file from which results are to be obtained and is required. If *irf filename* is specified without an extension, .irf is assumed.

## **Remarks and examples [stata.com](http://stata.com)**

◁

If you have not read [TS] [irf](https://www.stata.com/manuals/tsirf.pdf#tsirf), please do so.

#### Example 1

After fitting a VAR model, we create two separate IRF files:

```
. use https://www.stata-press.com/data/r18/lutkepohl2
(Quarterly SA West German macro data, Bil DM, from Lutkepohl 1993 Table E.1)
. var dln_inv dln_inc dln_consump if ptr \leq tq(1978q4), lags(1/2) dfk
(output omitted )
. irf create original, set(irf1, replace)
(file irf1.irf created)
(file irf1.irf now active)
(file irf1.irf updated)
. irf create order2, order(dln_inc dln_inv dln_consump) set(irf2, replace)
(file irf2.irf created)
(file irf2.irf now active)
(file irf2.irf updated)
```
We copy IRF results original to the active file giving them the name order1.

. irf add order1 = original, using(irf1) (file irf2.irf updated)

Here we create new IRF results and save them in the new file irf3.

```
. irf create order3, order(dln_inc dln_consump dln_inv) set(irf3, replace)
(file irf3.irf created)
(file irf3.irf now active)
(file irf3.irf updated)
```
Now we copy all the IRF results in file irf2 into the active file.

. irf add \_all, using(irf2) (file irf3.irf updated)

## <span id="page-1-3"></span>**Also see**

- [TS] [irf](https://www.stata.com/manuals/tsirf.pdf#tsirf) Create and analyze IRFs, dynamic-multiplier functions, and FEVDs
- [TS] [var intro](https://www.stata.com/manuals/tsvarintro.pdf#tsvarintro) Introduction to vector autoregressive models
- [TS] [vec intro](https://www.stata.com/manuals/tsvecintro.pdf#tsvecintro) Introduction to vector error-correction models

Stata, Stata Press, and Mata are registered trademarks of StataCorp LLC. Stata and Stata Press are registered trademarks with the World Intellectual Property Organization of the United Nations. Other brand and product names are registered trademarks or trademarks of their respective companies. Copyright © 1985-2023 StataCorp LLC, College Station, TX, USA. All rights reserved.

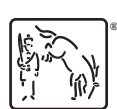